## **Инструкция для специалистов и координаторов по аттестации в ОО**

## **по регистрации в электронной системе «Аттестация»**

1. Вам по электронной почте пришло письмо следующего содержания:

Добрый день. Вас приветствуют специалисты Центра аттестации педагогических работников ТОИПКРО. Приглашаем Вас зарегистрироваться на сайте Центра в целях активации электронной системы "Аттестация". Для регистрации перейдите по ссылке:

http://coko.tomsk.ru/cpnew/Account/RegisterByInvit?k=e642bad0-eb41-4de5-8bfc-6c3f8916ed9f80&t=Expert

Для регистрации вам необходимо перейти по указанной ссылке.

2. В некоторых почтовых программах данная ссылка может быть неактивной. В этом случае вам необходимо скопировать ее и вставить в адресную строку браузера.

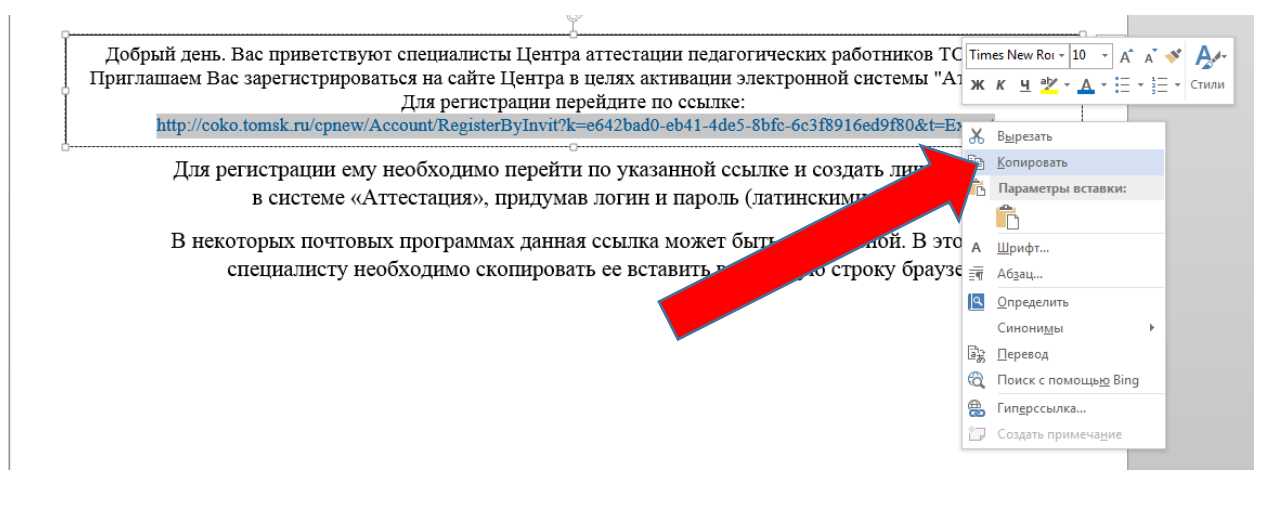

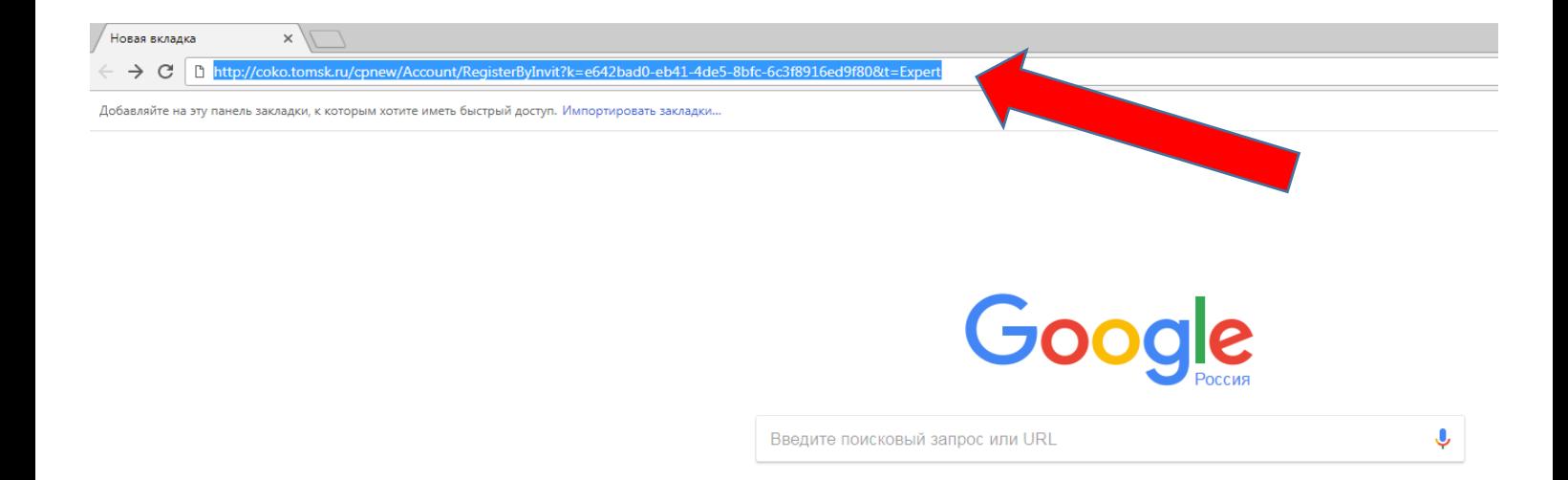

3. После перехода по ссылке откроется окно регистрации нового пользователя. Вам необходимо создать личный кабинет, придумав логин и пароль (обязательно латинскими буквами). Эти данные нужно записать. В дальнейшем они будут использоваться для входа в свой кабинет при проведении аттестации. Возможности восстановить забытый пароль пока нет!

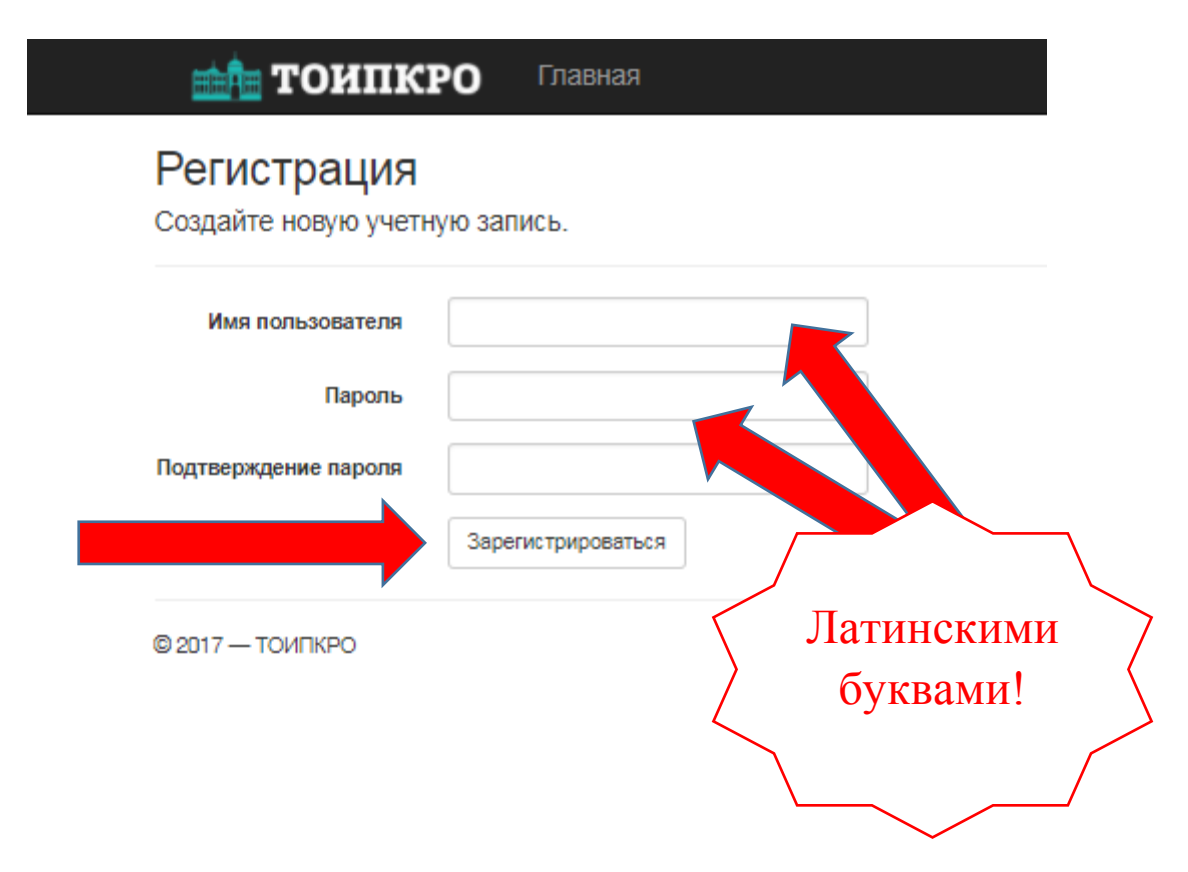

4. Зарегистрированные пользователи могут входить в систему по ссылке: <http://coko.tomsk.ru/cpnew> используя для входа логин и пароль, придуманные при регистрации.

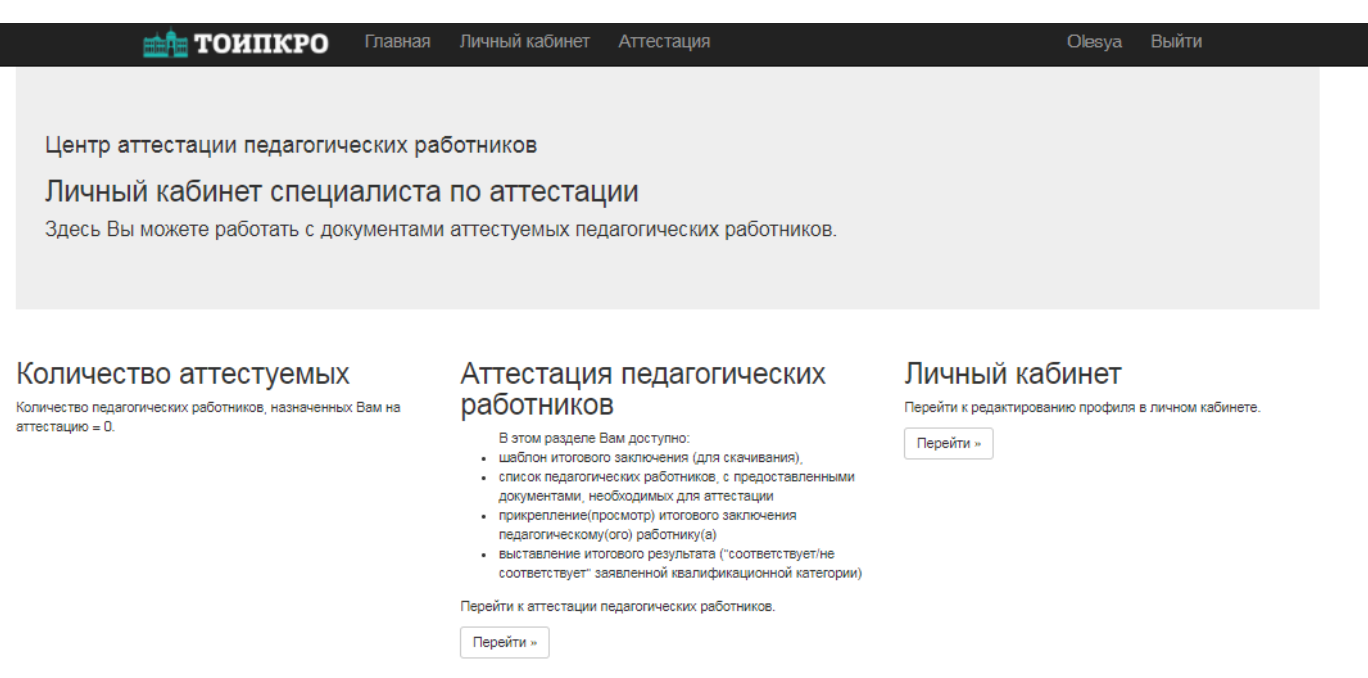